# **How to Use the uAchieve Degree Audit**

Last Modified on 01/10/2024 9:21 am MST

#### **How to Use the uAchieve Degree Audit**

The uAchieve Degree Audit allows students to have a deeper view into their journey through their chosen degree path. You will now have more visibility into tracking towards degree completion at a high level or a more granular view into specific categories within your program.

You can access uAchieve through the Student Portal, in the same way you currently access your Degree Progress Audit (DPA). The uAchieve website is available by clicking '**Go to uAchieve**' above the heading Student Information in the Degree Progress Details box. This will open a new tab on your browser. Please note if you are currently logged into more than one google account, this link might not work. Please log out of all Google accounts that are not related to your CSU Global account before visiting uAchieve.

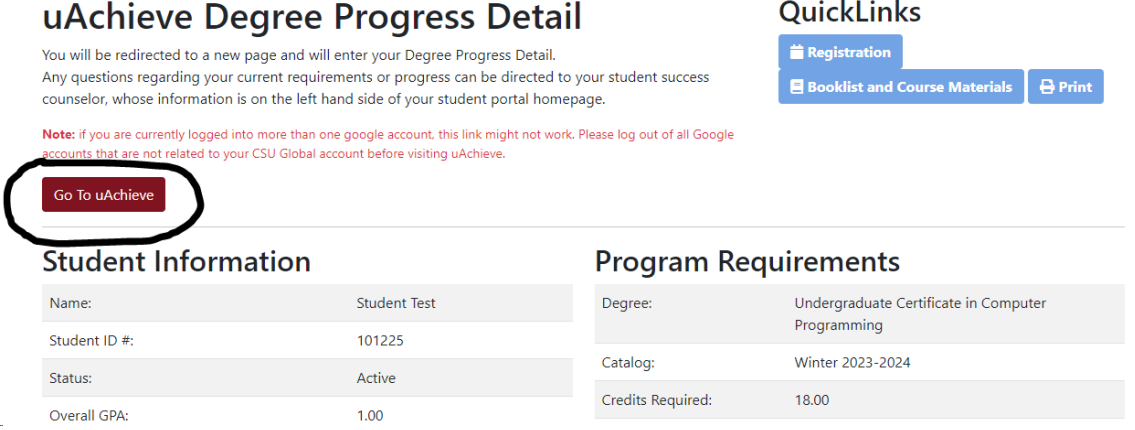

You will be brought to a page labeled Request an Audit. You then click on "Run Declared Programs". After that is completed, you click on the blue "View Audit" hyperlink.

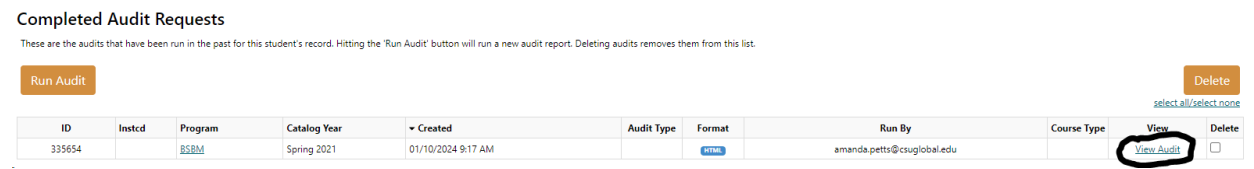

Here are a few basic tips and screenshots for reading your new audit:

### **The first section of your audit will provide information on you and your program:**

Specific program version for the audit, expected Graduation Date and catalog year for your audit

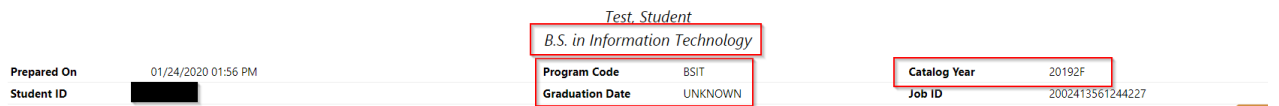

### **High level overview of your progress towards completing your program and performance:**

- Tracking of credits earned vs credits remaining
- Overall GPA for program
- Credits earned, in progress or needed for specific categories in your program

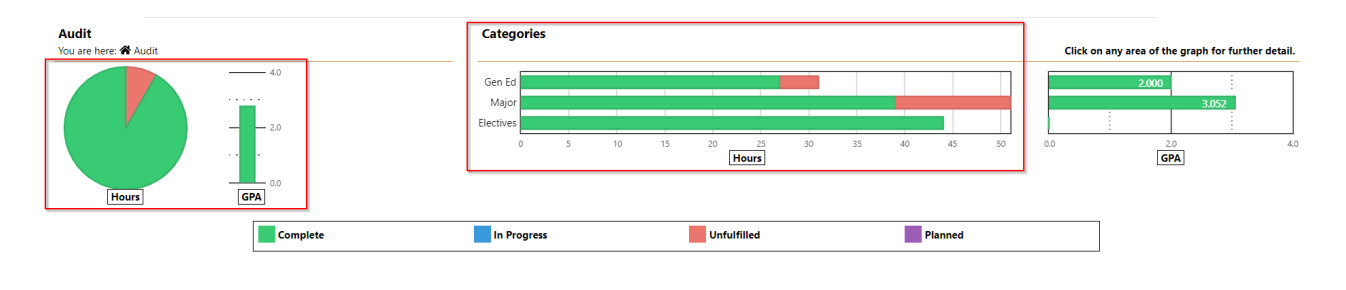

# **Collapsed view of each degree requirement:**

- Broken out into general education, major, specialization, elective and any program specific graduation requirements
- Red "X" indicates the requirement is not yet fulfilled
- Green indicates the requirement is complete

#### AT LEAST ONE REQUIREMENT HAS NOT BEEN SATISFIED

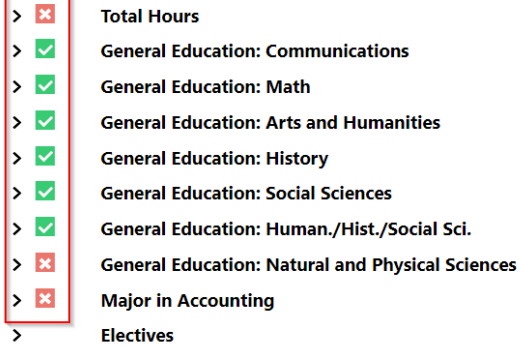

## **Expanded view of degree requirements:**

- 1. Credits earned so far in this category
- 2. Credits still needed in this category
- 3. Grades and Credits Earned for each course taken
- 4. Remaining courses to choose from to complete this category

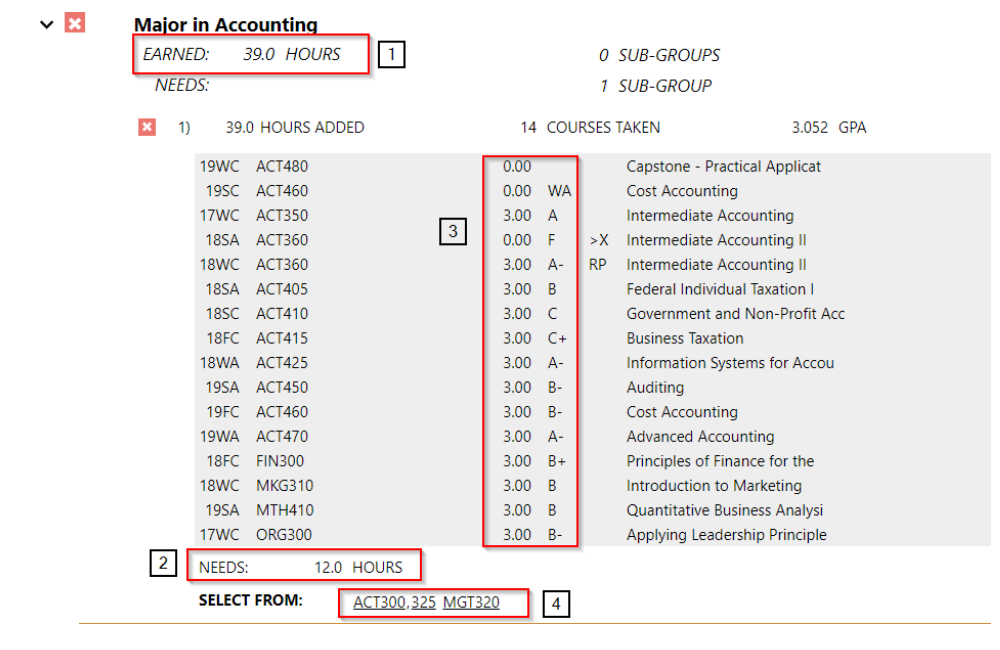